# Installationsanleitung für R und R Studio

*Jonas Dovern*

*August 29, 2019*

#### **Installation von R**

Am besten installieren Sie im ersten Schritt R. Dazu navigieren Sie in Ihrem Browser auf die Webseite [https://cran.r-project.org/.](https://cran.r-project.org/)

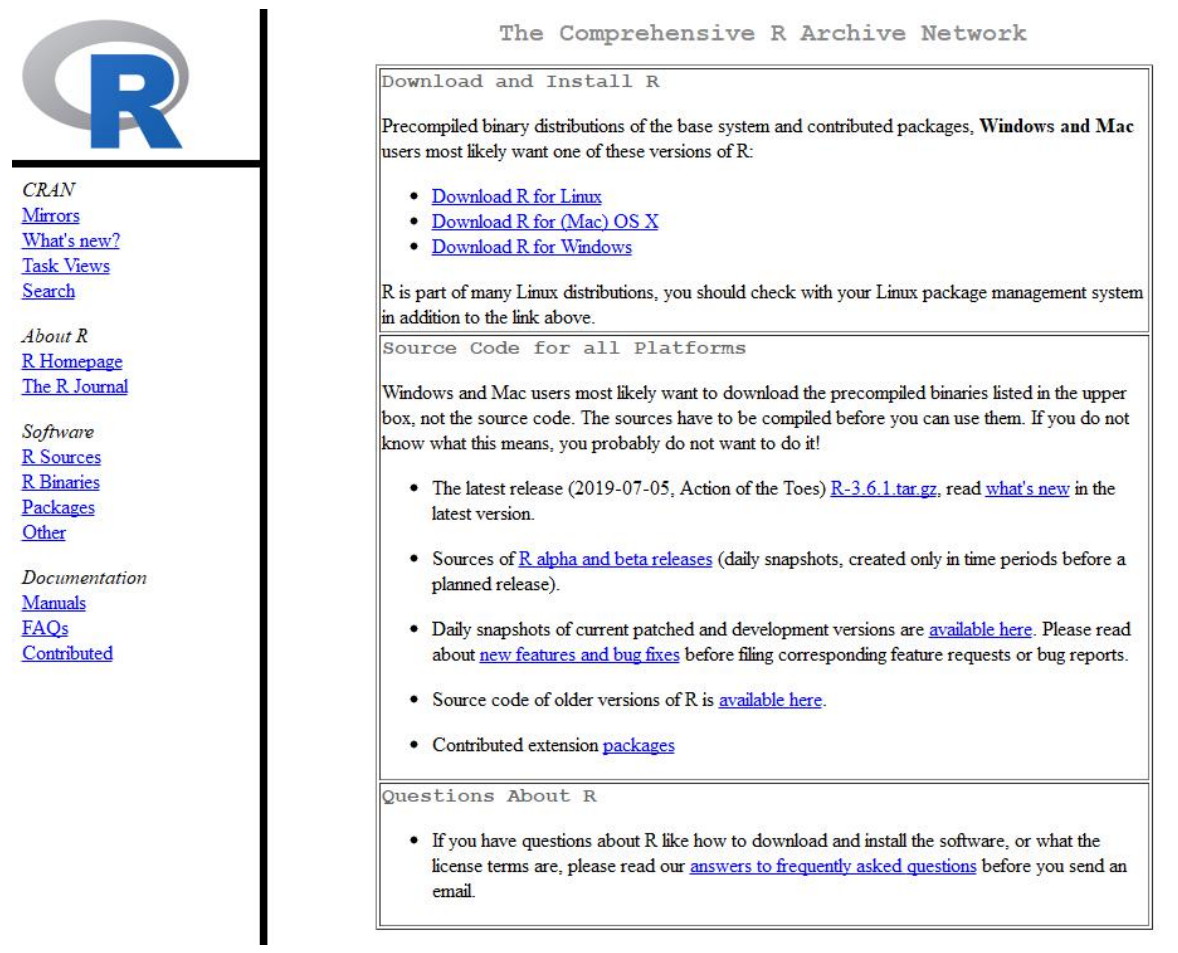

Dort wählen Sie dann den richtigen Download-Link für Ihr Betriebssystem. Im Folgenden wird davon ausgegangen, dass die Installation unter Windows passiert.

Wählen Sie die "base" Version zum Download.

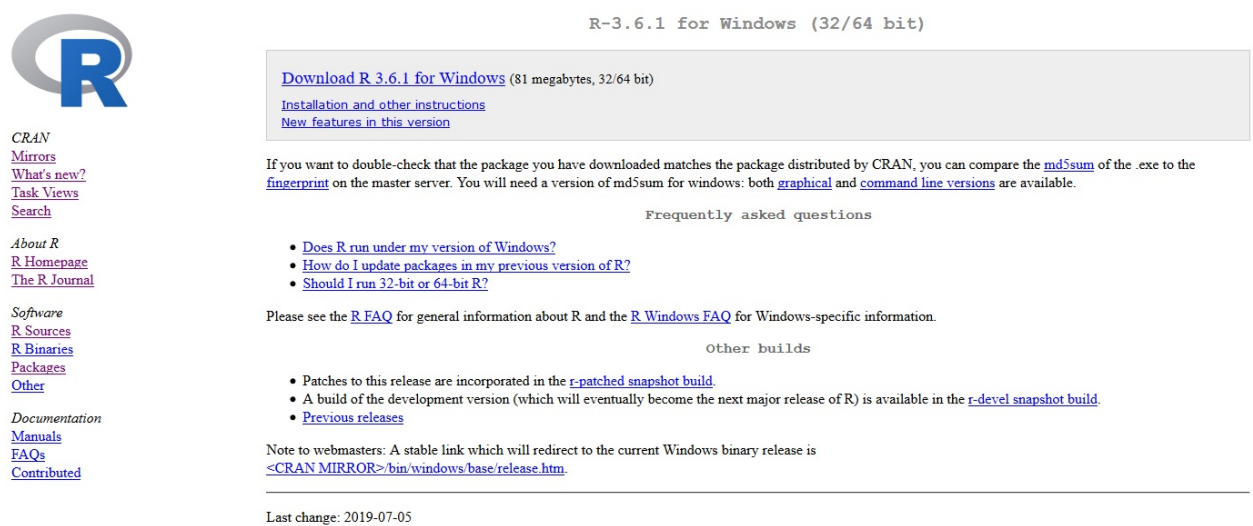

Speichern Sie die Installationsdatei (aktuell R-3.6.1-win.exe) und führen Sie sie anschließend aus. In den meisten Fällen bietet es sich an, die Grundeinstellungen für die Installation einfach beizubehalten. Glückwunsch: R ist nun auf Ihrem Computer installiert!

### **R Studio**

Installieren Sie im zweiten Schritt nun R Studio. Navigieren Sie dazu in Ihrem Browser auf die Webseite <https://www.rstudio.com/products/rstudio/download/> und wählen Sie dort die freie Version von R Studio Desktop (ganz links) zum Download.

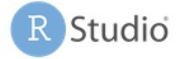

# Choose Your Version of RStudio

RStudio is a set of integrated tools designed to help you be more productive with R. It includes a console, syntax-highlighting editor that supports direct code execution, and a variety of robust tools for plotting, viewing history, debugging and managing your workspace. Learn More about RStudio features.

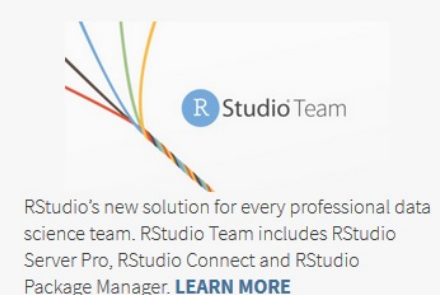

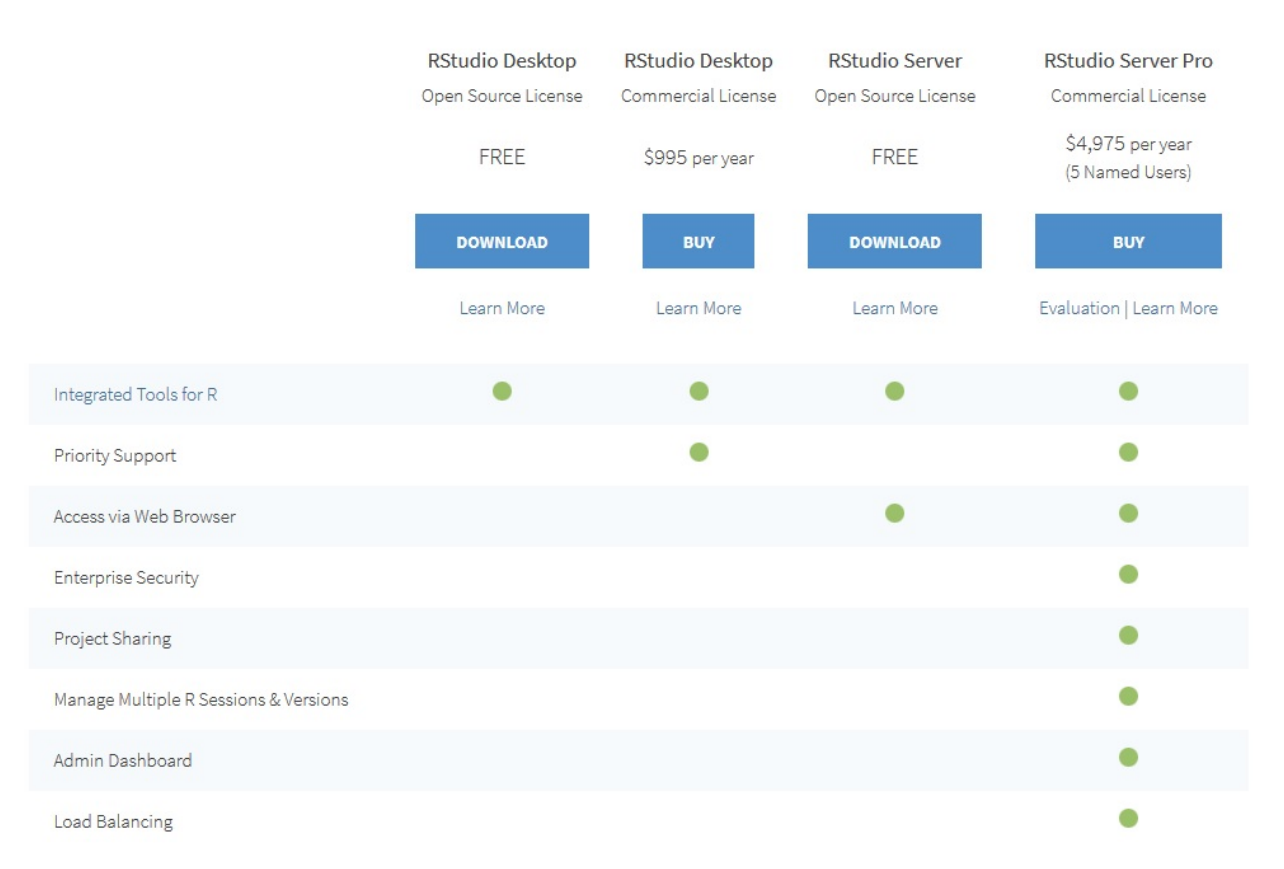

Laden Sie in der angezeigten Liste die passende Installationsdatei für Ihr Betriebssystem runter. Für Windows ist dies aktuell die Datei RStudio-1.2.1335.exe. Führen Sie die Installationdatei aus, nachdem Sie sie gespeichert haben. Sie können meist wieder alle Grundeinstellungen während der Installation beibehalten. Glückwunsch: Nun haben Sie auch R Studio auf Ihrem Computer installiert.

### **Installation von Paketen**

Im folgenden wird beschrieben, wie Sie zusätzliche R-Pakete installieren können. Als Beispiel ist das ggplot2-Paket gewählt.

Klicken Sie mit Ihrer Maus in R Studio in die Console (oder drücken Sie Strg+2). Tippen Sie dann install.packages("Name-des-Pakets") und drücken Sie Enter.

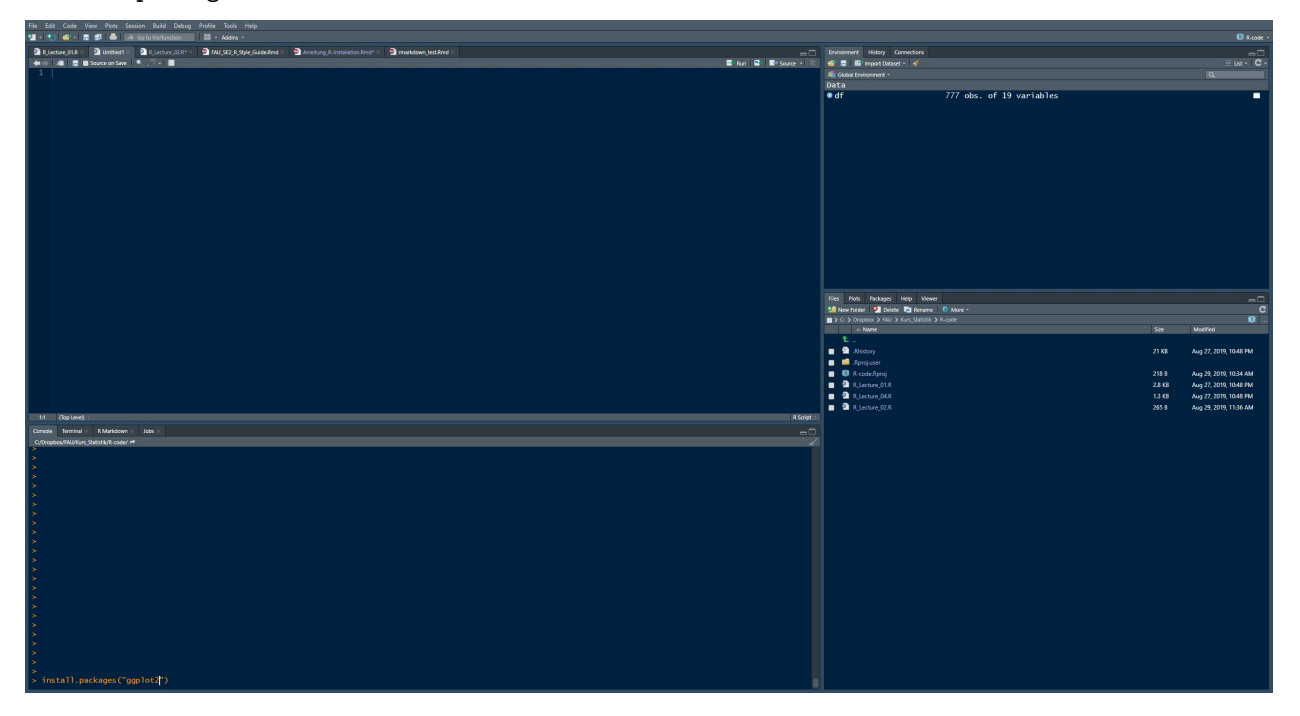

R installiert nun das Paket auf Ihrem Computer. Sie können es ab sofort mit dem Befehl library(Name-des-Pakets) laden und für Ihre statistischen Analysen nutzen.